## Zajszűrés VIII.

## **A legalja…**

…avagy WildBlueZero szkennjei. WildBlueZero legendás, hiszen ő volt az, aki kifejlesztette a tökéletes Anti-Feljavítás Egyenletet: azt a módszert, amellyel egy képből semmilyen elméleti matematikai módszerrel sem lehet többé értékelhető képi információt kinyerni. A WBZ szkennek általában úgy készültek, hogy a nyers képet kiegyenesítették, körbevágták, majd lekicsinyítették. És ennyi. Semmi zajszűrés, színegyensúly is már csak jóval a tevékenysége megkezdése után bukkant fel. Ezt egészíti ki egy alacsony értékű JPEG, ami az amúgy is problémás Moiré-mintákat és szkennerzajt sok szűrő számára értelmezhetetlen négyzetek csempesorává tördeli.

*Megjegyzés: WildBlueZero később felvett egy másik nevet és YZ1-ként folytatta tovább minőségromboló tevékenységét. A YZ1-szkennekre ugyanaz igaz, mint a WBZ-félékre.*

Szóval mi lenne szebb lezárás a zajszűrő tutorialsorozathoz, mint hogy megpróbálkozzunk a lehetetlennel és felhasználjuk mindazt, amit az eddigi dokumentumokban elsajátítottunk?

Az alanyunk a Giant-Sized Red Sonja 2. számának egy képe. Legfőképpen azért, mert a Dynamite ezen a címen szeretett a minimális vagy nemlétező kihúzás módszerével kísérletezni, ami azt eredményezi, hogy nagyon könnyen egymásba átfolyó, kissé elmosott, álomszerű színezést alkalmaztak, ami eleve egy feljavító rémálma. Ezt egészítjük ki az igazi, hamisítatlan WBZ-hatással, hogy megkapjuk a következő oldalon látható szörnyűséget, amit a készítője képes volt "szkennek" nevezni:

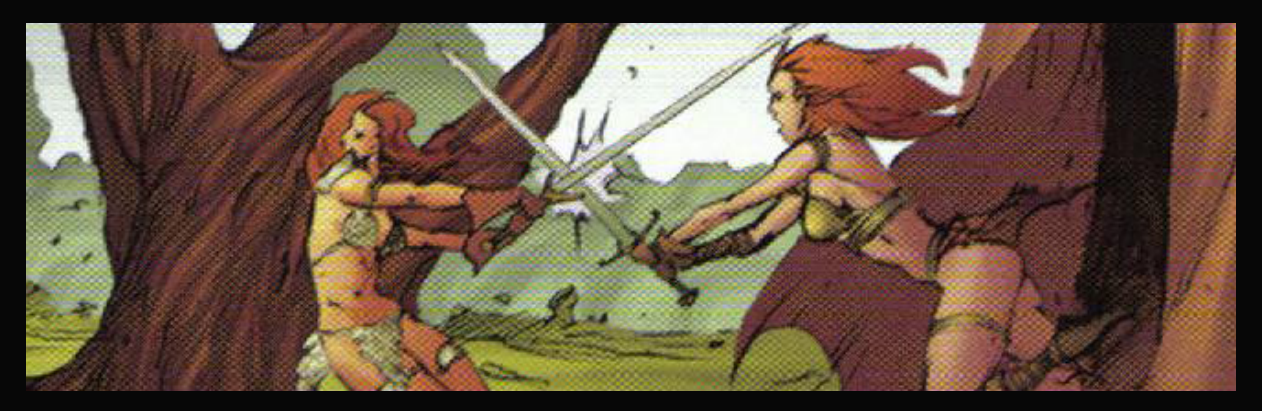

Az első kérdés most: nagyítsunk vagy sem? A kép 1281 pixel széles (igen, 1281, vagyis még az 1280-ast sem tudta eltalálni) és 96 dpi felbontású (ami azt feltételezi, hogy szándékosan rontotta le erre vagy emelt egy hangyányit egy 72 dpi-s szkennen), tehát nem mondhatjuk, hogy sok képpont volna rajta. Másfelől valamennyivel több képpontra van szükségünk. Ezért

most felnagyítjuk 2400 pixel szélesre és adunk neki legalább 150 dpi felbontást. Többet nem nagyon érdemes.

*Megjegyzés: A 2400-as szélesség leginkább a remek oszthatósága miatt javallott. Ebből a kiinduló méretből szinte bármi lehet a végén 900 pixel szélestől 1280-asig.*

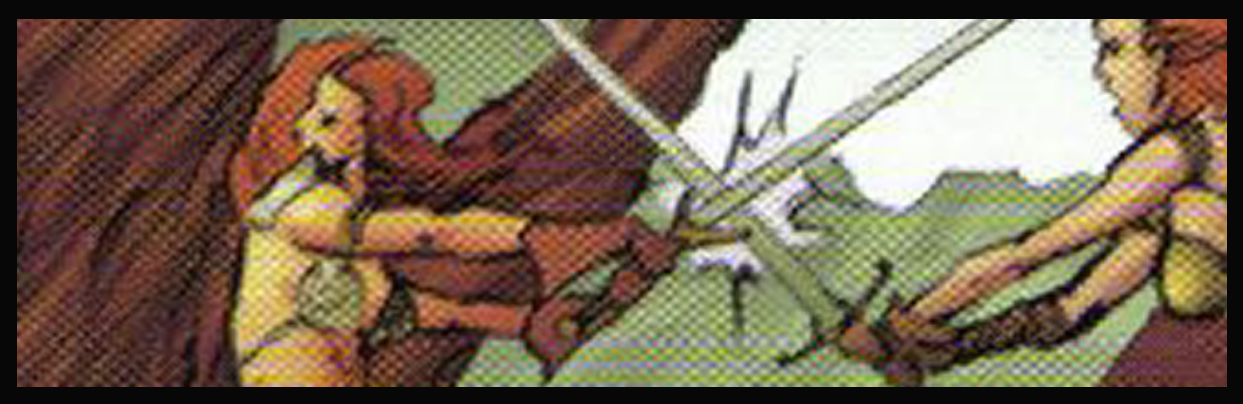

Immáron nagyon szépen látjuk, mennyire roncsolódott képpel van dolgunk. Sőt, a fenti kis részlet alján még egy tipikusan WBZ-s baj felbukkant: a csíkozódás. Ez utóbbi ellen igazából csak az erőteljes reménykedés segíthet.

Most megkezdjük a zajszűrést. Vagy esetünkben inkább zajenyhítést. Mivel a Moiré-minták már szinte raszterpötyökként világítanak, ezért az azokat eltávolító módszerhez fordulunk, és egy kis mértékű Gauss életlenítéssel indítunk – szám szerint 0,6–0,9-es sugarúval.

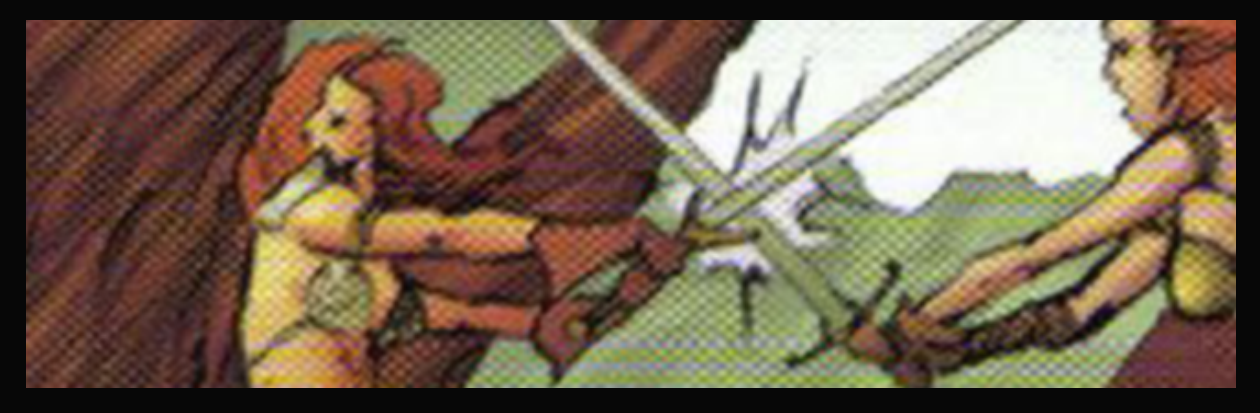

Ezt követi a Noiseware. A leges-legmagasabb fokozaton, vagyis Full (stronger luma noise) előbeállítással.

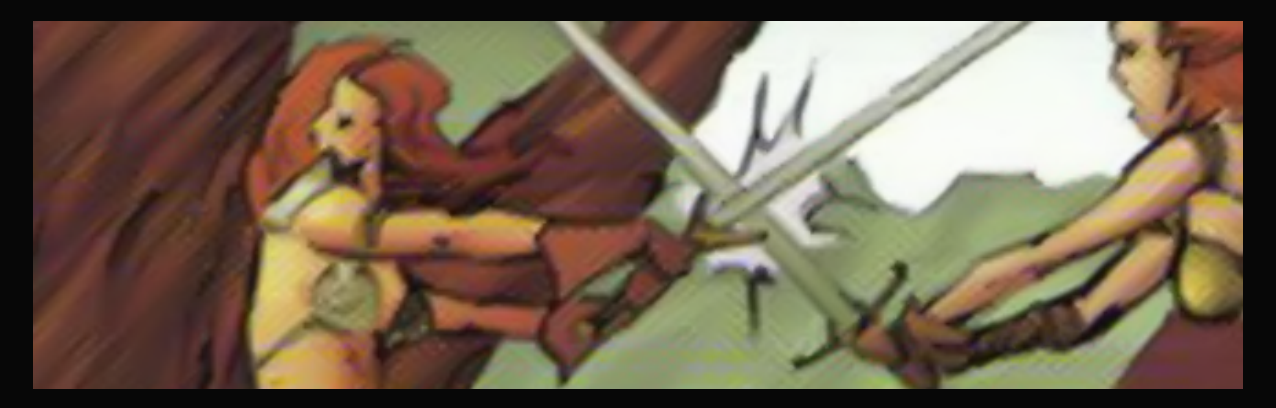

Kiegészítő szűrőnek mindent bevetünk, ami van a nap alatt. A kérdés legfeljebb csak az, hogy milyen sorrendben és milyen értékekkel. Próbáljunk meg legerősebbtől a leggyengébb felé haladni, vagyis jöjjön először a Boundary Noise Reduction. Itt egy közepes elmosásra és egy erősebb élesítésre van szükség, hogy valami maradjon még a képből. A pontos értékek a példa esetében: 40 – 0 – 0 – 2 – 1.

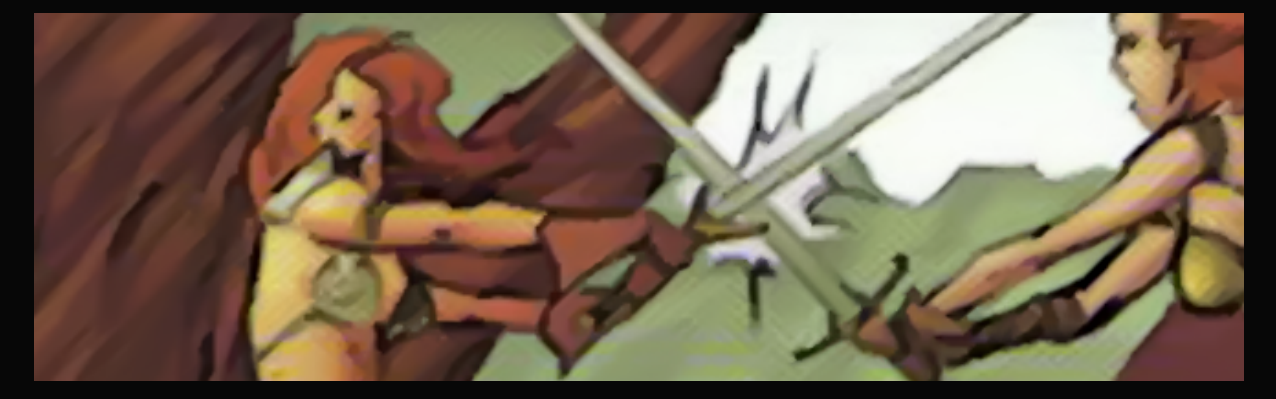

Következik a DeNoise. Mindenképpen JPEG típusú szűrésre lesz szükségünk, mert a nyers képekhez szükséges javításokat már elvégeztük, most attól a szörnyű JPEG-zajtól akarunk már leginkább megszabadulni. Mivel ez a beállítás próbál ügyelni az élekre és mert már két szűrő is volt előtte, így leginkább a strongesttel érhetünk el valami látható hatást.

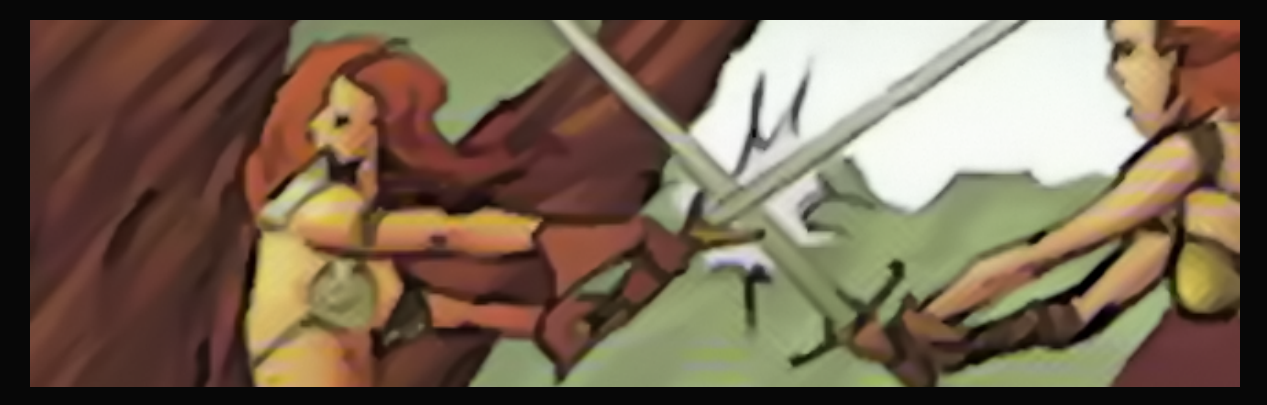

Végül itt van a DeJpeg. Itt a legalsó, Very Noisy JPEG beállítás lesz a hasznunkra. Más esetben érdemes elkerülnünk ezt az opciót, mivel minden él mellett JPEG-zajt kelt. (Akármennyire is paradoxon az, hogy a JPEG-mentesítő JPEG-zajt kelt.) Cserébe kitakarítja az éleken túli, sakkmintaszerű zajt, ami leginkább Sonja arcán látható fentebb.

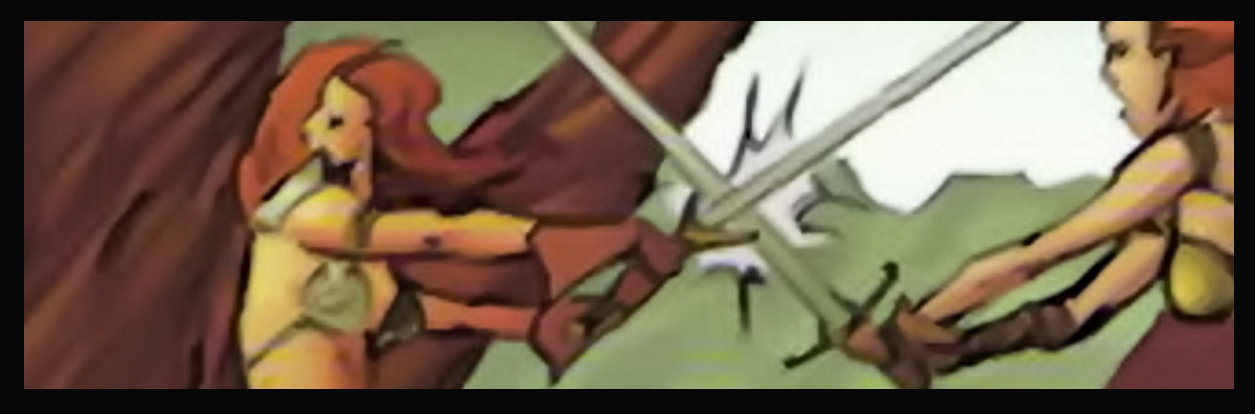

Most még megfontolhatnánk egy felületéletlenítést, ám elég a fára néznünk, hogy lássuk, esélytelen. Túl közel állnak a színek, túl látványos a kontúrok hiánya, a felületéletlenítés így

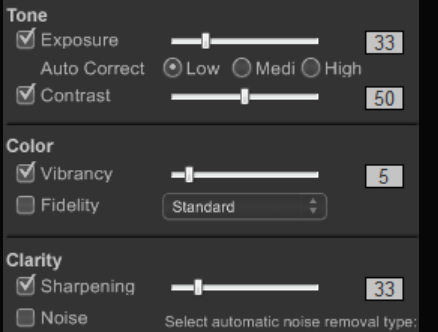

vagy abszolút nem látszana az alacsony érték miatt; vagy inkább színelválasztóként funkcionálna és élesen elhatároló foltokat hozna létre; vagy tényleg egy masszává olvasztana mindent a képen. Szóval most a példában a felületéletlenítést kizárjuk.

Helyette élesítünk, mert már így is tejüvegszerű a kép. Ezt is nagyon érdemes minimum két részletben végrehajtanunk. A Perfectly Clear egy nagyon jó alapozó művelet egy későbbi

intelligens élesítéshez. A bal oldalon látható kép mutatja, hogy mik voltak azok a közepesgyenge beállítások, melyekkel a lentebb látható eredmény készült.

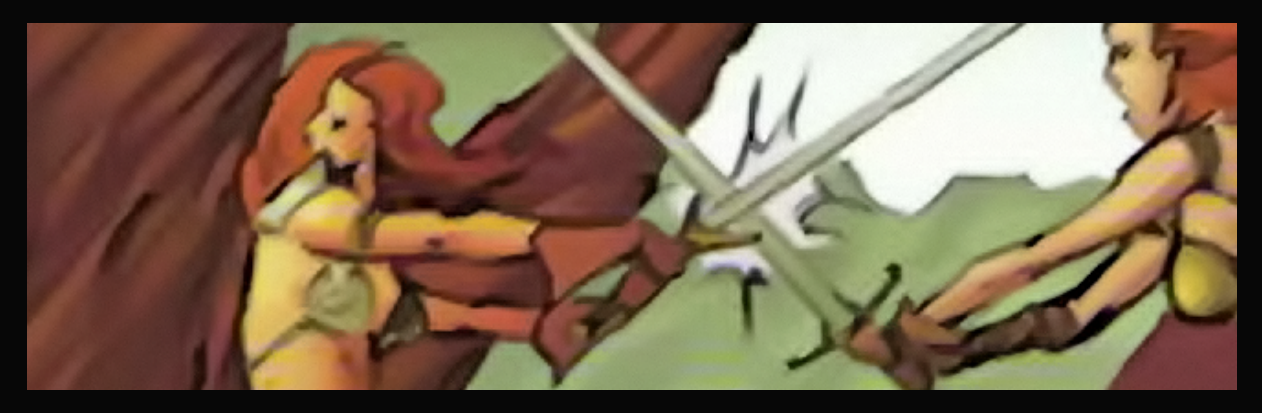

Most jöhet az intelligens élesítés. Jelen esetben egy 17%-os értékkel, de a pontos beállítás akármekkora tartományban mozoghat. Ha nem ilyenek lennének a színek, akár egy Perfectly Clear nélküli 40%-os beállítás is lehetséges volna.

4

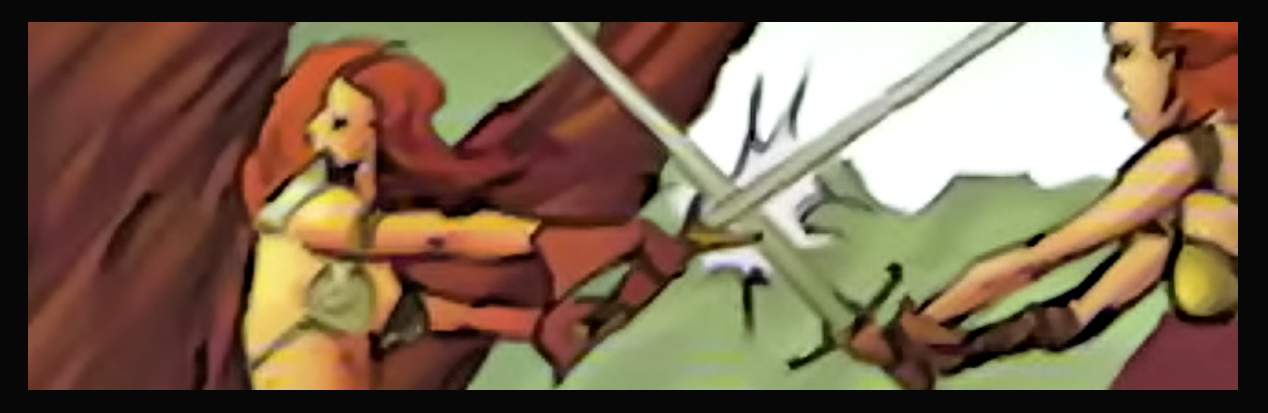

Most jön a kicsinyítés. Bár látszik fentebb, hogy a Perfectly Clear némileg zajosított, a kicsinyítés reményeink szerint megoldja ezt Gauss életlenítés nélkül. Utóbbit a kép aligha élné túl. Az új méret kisebb a kiindulónál (1200 pixel), a módszer természetesen simító.

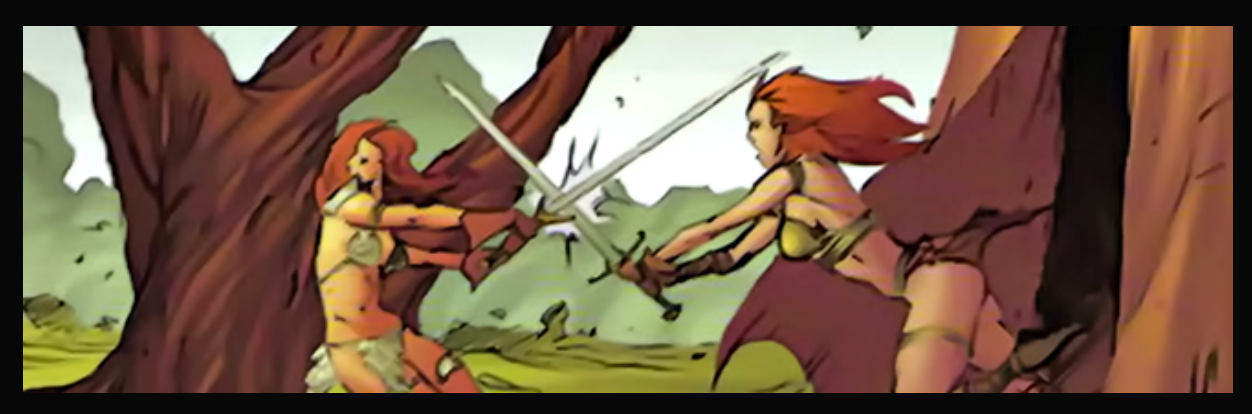

És ennyi volt. Már csak a színekkel kezdhetünk esetleg valamit, ilyenképpen:

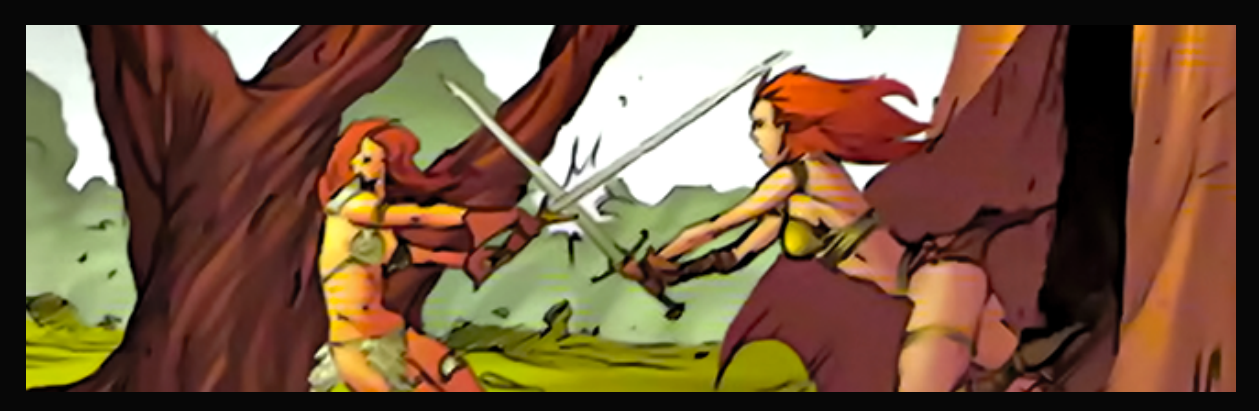

Ha összevetjük a kiinduló képünkkel, már szinte büszkék lehetünk magunkra, hiszen az eredményünk egy valódi mestermű ahhoz képest, amiből kiindultunk. Ám hogy megmutassuk, mennyire gyatra szkennelő WildBlueZero/YZ1 valójában, lent található egy összehasonlítás egy adott füzet négyféle szkennjéből, sorrendben: WildBlueZero nyers – WildBlueZero feljavított – GreenGiant nyers – MinuteMen – hivatalos digitális változat. Hogy érezhető legyen a minőségi ugrás.

5

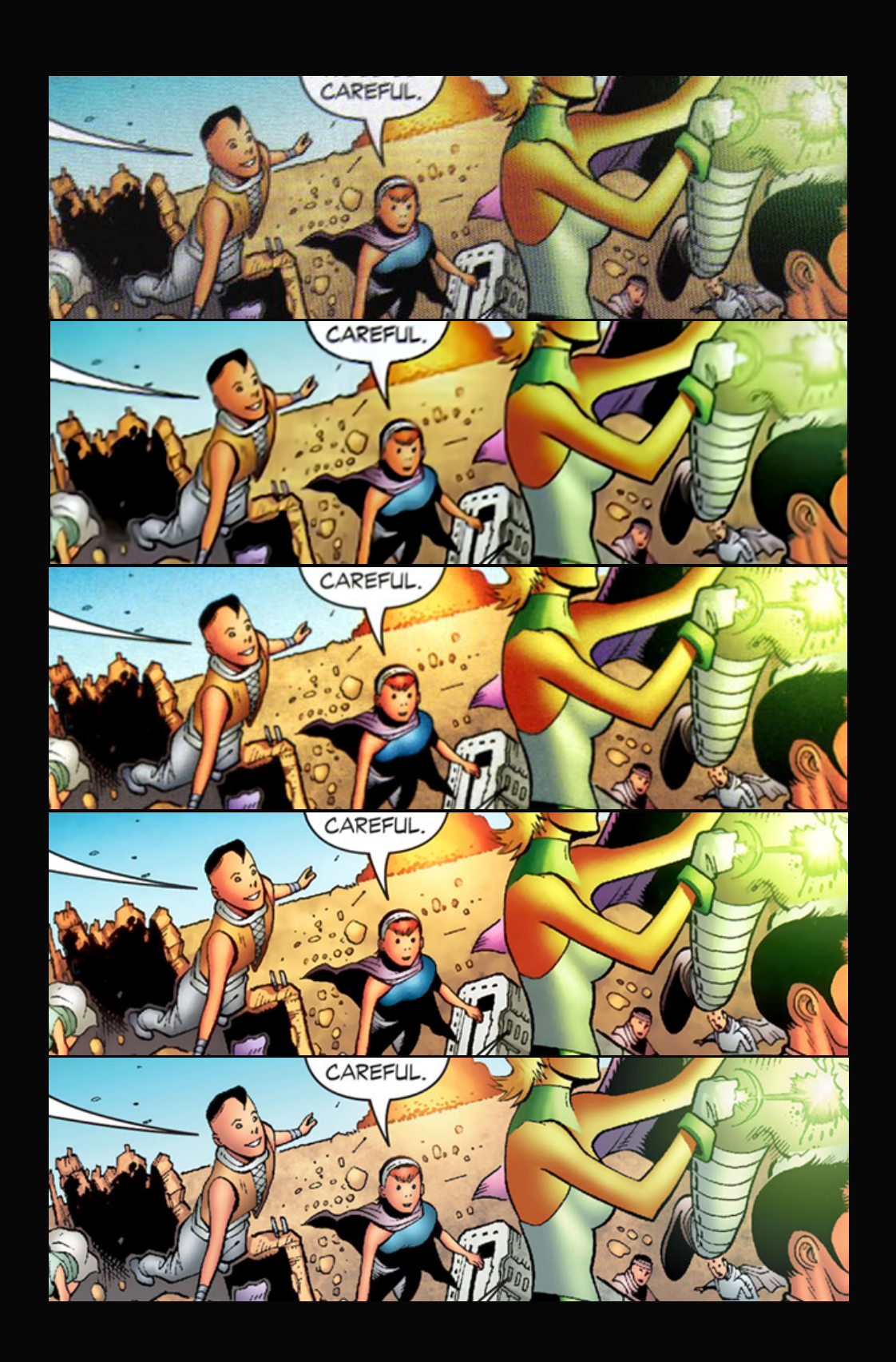